**Travail de réflexion :** on veut mettre en évidence la relation entre l'enzyme et son substrat au niveau moléculaire. *Elaborer une stratégie permettant de mettre en évidence l'interaction entre les deux, et que cette dernière peut varier, ce qui modifie l'activité catalytique*.

**Matériel à votre disposition :** logiciel Rastop (mode d'emploi dans votre répertoire classe) et fichiers amylase\_salivaire\_humaine1.pdb (amylase salivaire fonctionnelle) et 1NM9.pdb (amylase salivaire modifiée).

**Travail à faire n°1 :** la structure spatiale de l'alpha **amylase** salivaire humaine liée à un analogue structural non hydrolysable de l'amidon a été déterminée par cristallographie aux rayons X. Cela permet d'identifier la partie d'une enzyme impliquée directement dans l'interaction **enzymesubstrat** : le **site actif**.

1. **Ouvrir** le fichier correspondant à l'alpha amylase humaine fonctionnelle liée à son substrat. Le codage sous Rastop est le suivant : enzyme =A, substrat =B (ou résidus 501 à 506), chaîne autre = C.

2. **Représenter** en sphères puis **colorer** par chaîne. **Effacer** la troisième chaîne (C) qui apparaît, ainsi que les atomes apparaissant en rouge (menu : « sélectionner la chaîne » puis « cacher tout »). Ensuite, ne pas oublier de « sélectionner tout », sinon vous ne travaillez que sur la dernière sélection. 3. Avec le menu « éditer » « commande » « restrict within (5.0,\*B) », vous sélectionnez les AA à moins de 0,5 nm du substrat. Les passer en « bâtonnets ».

4. Dans le menu « expression (AbC) », **taper** les n° des AA qui forment le site actif de l'enzyme (= grande importance dans l'activité catalytique). Ce sont, parmi les AA précédemment sélectionnés, les AA **58, 59, 62, 63, 151, 197, 233, 299, 300, 305** (sans espace entre les valeurs et les virgules. Un conseil : garder cette sélection en mémoire « control C »). Leur **affecter** une autre couleur que celle précédemment choisie (palette).

5. Dans le menu AbC, **taper** « \*B » puis le passer en sphère.

6. **Sélectionner** ensuite toute la molécule, puis « ruban » et « squelette carboné ».

**Copier-coller** dans Word (fond blanc), **légender** et **titrer** puis **décrire** alors la relation entre l'enzyme (le **site actif**) et son **substrat** (ce qui revient à décrire le site actif).

**Travail à faire n°2 :** la structure d'une protéine dépend de sa séquence en acides aminés. Il est possible de modifier sélectivement certains acides aminés par mutagenèse dirigée afin de faire varier localement la structure de l'enzyme.

On étudie ici les conséquences de la modification d'un acide aminé du site actif de l'alphaamylase salivaire humaine : le tryptophane n°58 (trp 58).

1. **Ouvrir** de nouveau le fichier correspondant à l'enzyme fonctionnelle liée à son substrat. **Recommencer** les étapes précédentes (mise en évidence des AA du site actif seul en bâtonnets, du substrat en sphères, et de l'AA 58 en couleur différente des autres). Ne pas déplacer la molécule pendant ces opérations. Par la suite, **ajouter** la molécule portant la modification Trp58 -> Ala (1NM9.pdb) dans le même univers (fichier -> ajouter). La molécule apparaît alors dans la même fenêtre que la précédente.

2. **Réaliser** les mêmes opérations que pour l'enzyme fonctionnelle (mais ne pas faire apparaître le substrat pour cette molécule). Vous pouvez décaler les deux molécules en sélectionnant ou désélectionnant « univers » et en jouant sur les axes X, Y et Z (préférer une simple translation).

3. **Superposer** et **comparer** la structure spatiale du site actif des deux enzymes (insister sur l'AA 58).

5. **Copier-coller** dans Word (fond blanc), **titrer** et **légender**. **Conclure** : comparaison des deux sites actifs et lien avec le document complémentaire.

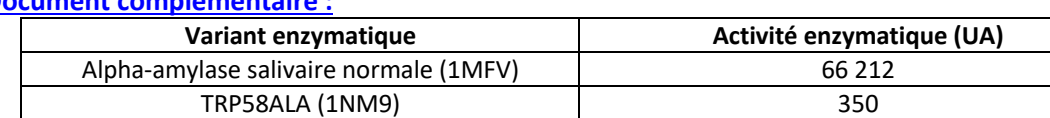

# **Document complémentaire :**

**Activité de deux variants de l'alpha amylase salivaire humaine.**

© Spécialité SVT Nathan 2012 modifié 2013

## **Communication des résultats :**

- Obtention des résultats aux diverses étapes du protocole.
- Copies d'écran légendées et titrées.
- Analyse des résultats (réponses aux questions).
- Bilan sur le fonctionnement enzymatique.

## **Exercice en complément : étude de la cinétique d'une enzyme.**

A. Pour caractériser l'activité d'une enzyme, on a mesuré la vitesse initiale Vi de la réaction catalysée par cette enzyme, pour plusieurs concentrations de substrat [S]. Les résultats des mesures présentés dans le tableau du document 1, permettent de déterminer deux constantes caractéristiques de l'enzyme :

- Vmax : vitesse initiale maximale de la réaction, atteinte quand le substrat est en large excès ;

- Km : concentration en substrat telle que Vi= Vmax/2 (d'autant plus faible que l'enzyme a une forte affinité pour son substrat), ou constante de Michaelis.

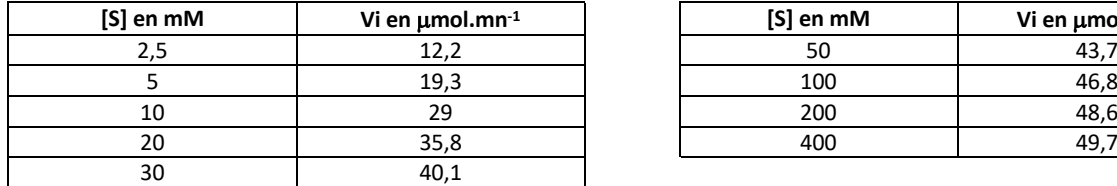

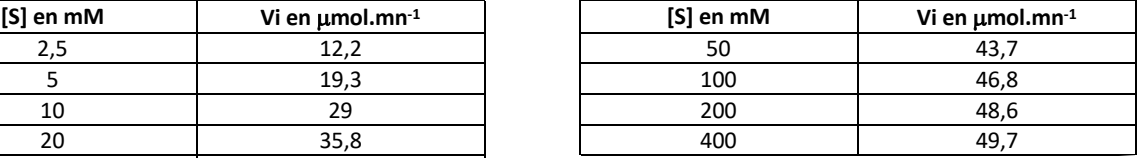

#### **Document 1. Résultat des mesures.**

B. On peut déterminer Km et Vmax en représentant sur un graphique 1/Vi en fonction de 1/[S] (représentation de Lineweaver-Burk, document 2). Dans cette représentation, les points s'alignent suivant une droite d'équation : 1/Vi =  $a \times 1/[S] + b$  avec Vmax =  $1/b$  et Km =  $a/b$ .

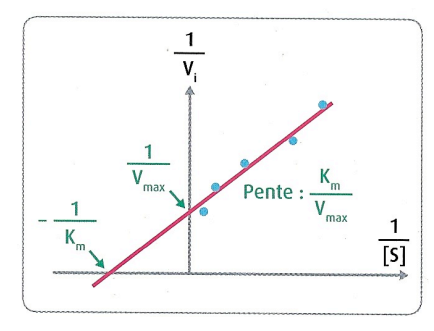

#### **Document 2. Représentation de Lineweaver-Burk.**

1. **Représenter** graphiquement Vi en fonction de [S], à l'aide d'un tableur. Que remarque-t-on lorsque [S] devient grand ? 2. **Imprimer** votre graphique et **déterminer** graphiquement le Vmax et le Km de l'enzyme. **Comparer** vos résultats à ceux des autres élèves. **Discuter** de la précision de la méthode.

3. En utilisant le tableur, **calculer** 1/Vi et 1/[S], et **présenter** graphiquement les résultats obtenus selon la représentation de Lineweaver-Burk.

4. A l'aide des fonctionnalités du tableur, **tracer** la droite de régression et **déterminer** son équation pour estimer le Km et le Vmax de l'enzyme. **Comparer** vos résultats à ceux des autres élèves et à ceux du 2. **Discuter** de la précision de la méthode.

### **Exercice en complément : étude de la cinétique d'une enzyme.**

A. Pour caractériser l'activité d'une enzyme, on a mesuré la vitesse initiale Vi de la réaction catalysée par cette enzyme, pour plusieurs concentrations de substrat [S]. Les résultats des mesures présentés dans le tableau du document 1, permettent de déterminer deux constantes caractéristiques de l'enzyme :

- Vmax : vitesse initiale maximale de la réaction, atteinte quand le substrat est en large excès ;

- Km : concentration en substrat telle que Vi= Vmax/2 (d'autant plus faible que l'enzyme a une forte affinité pour son substrat), ou constante de Michaelis.

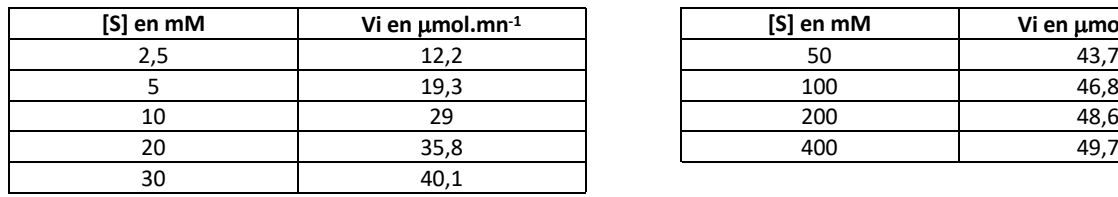

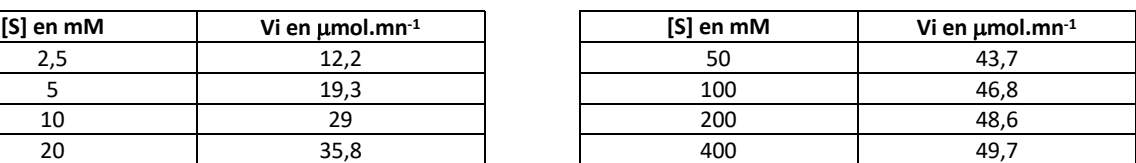

#### **Document 1. Résultat des mesures.**

B. On peut déterminer Km et Vmax en représentant sur un graphique 1/Vi en fonction de 1/[S] (représentation de Lineweaver-Burk, document 2). Dans cette représentation, les points s'alignent suivant une droite d'équation : 1/Vi =  $a \times 1/[S] + b$  avec Vmax =  $1/b$  et Km =  $a/b$ .

#### **Document 2. Représentation de Lineweaver-Burk.**

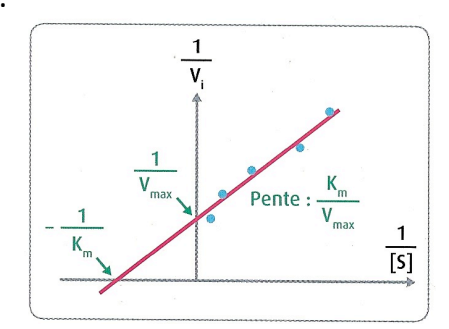

1. **Représenter** graphiquement Vi en fonction de [S], à l'aide d'un tableur. Que remarque-t-on lorsque [S] devient grand ? 2. **Imprimer** votre graphique et **déterminer** graphiquement le Vmax et le Km de l'enzyme. **Comparer** vos résultats à ceux des autres élèves. **Discuter** de la précision de la méthode.

3. En utilisant le tableur, **calculer** 1/Vi et 1/[S], et **présenter** graphiquement les résultats obtenus selon la représentation de Lineweaver-Burk.

4. A l'aide des fonctionnalités du tableur, **tracer** la droite de régression et **déterminer** son équation pour estimer le Km et le Vmax de l'enzyme. **Comparer** vos résultats à ceux des autres élèves et à ceux du 2. **Discuter** de la précision de la méthode.